ALLEGATO  $D2$ 

## **MODALITÀ DI COMPILAZIONE E CARICAMENTO DELL'ESTRATTO DELLA DOCUMENTAZIONE DI SERVIZIO Allegato "D1"** (Art. 6 del bando)

- I Comandi degli Enti/Reparti/Unità Navali di appartenenza riceveranno all'indirizzo di posta  $A_{\cdot}$ elettronica, successivamente alla pubblicazione delle graduatorie di merito relative alla prova culturale, logico-deduttivo e professionale, indicato dai candidati nella domanda di partecipazione una e-mail contenente le seguenti informazioni:
	- il nome utente (username) da utilizzare per l'accesso alla scrivania dedicata;

- un link per accedere alla pagina del concorso contenente l'elenco dei candidati effettivi al Comando per i quali deve essere compilato l'estratto della documentazione di servizio.

Accedendo alla pagina concorsuale il sistema chiederà l'inserimento delle credenziali di accesso (username e password). Nel caso in cui il Comando stia accedendo per la prima volta al sistema non sarà in possesso di password. Dovrà pertanto utilizzare la procedura di rigenerazione della password presente nella maschera di inserimento delle credenziali.

Una volta completato il processo di attivazione delle credenziali tramite la creazione/rigenerazione della password, il Comando accedendo all'area dedicata dovrà effettuare le sottonotate operazioni non oltre il ventesimo giorno successivo alla data di pubblicazione delle graduatorie inerenti la prova a carattere culturale e solo per i candidati che si collocheranno in posizione utile, nelle predette graduatorie e verranno ammessi alle successive fasi concorsuali.

Pertanto, il Comando:

- · dovrà verificare tempestivamente se nell'elenco sono presenti tutti i candidati per cui dovrà essere compilata la scheda di sintesi. Qualora venisse rilevata l'assenza di un nominativo dovrà essere inviata una mail all'indirizzo: rl.concorsi@persomil.difesa.it e ner conoscenza all'indirizzo: r1d2s2.notifichevfp4@persomil.difesa.it chiedendo l'inserimento del nominativo mancante (specificando tipologia concorso e dati del candidato assente);
- qualora entro 3 giorni dalla data di pubblicazione delle sopracitate graduatorie non dovesse ricevere il link per accedere alla pagina di concorso, dovrà tempestivamente inviare una mail all'indirizzo: *r1.concorsi@persomil.difesa.it* e per conoscenza all'indirizzo: r1d2s2.notifichevfp4@persomil.difesa.it chiedendo la ricezione del link (e specificando i nominativi per cui dovrà essere compilata la scheda di sintesi);
- è comunque tenuto a caricare la scheda di sintesi anche in caso di candidati prosciolti per passaggio in altre Amministrazioni, salvo in presenza di esplicita rinuncia scritta da parte del candidato al concorso di riferimento. In tal caso, la dichiarazione di rinuncia dovrà essere tempestivamente inviata all'indirizzo mail: r1d2s2.notifichevfp4@persomil.difesa.it;
- · dovrà verificare –nel caso di candidati trasferiti presso altro Ente/Reparto/Unità Navale durante la procedura concorsuale- che il nuovo Comando di appartenenza abbia ricevuto il link con il nominativo del candidato per cui dovrà essere compilata la scheda di sintesi.
- B. Successivamente a tali verifiche preliminari il Comando dovrà:
	- (1) selezionare la cartella presente;
	- (2) selezionare il nominativo del proprio dipendente per accedere all'estratto della documentazione di servizio (allegato "D") che risulta nello stato di compilazione "da compilare";
	- (3) tramite il menu contestuale "EDR" in alto nella pagina, selezionare la voce "Apri" per accedere alla compilazione dell'estratto della documentazione di servizio del candidato

 $-85 -$ 

selezionato. Il citato documento, da compilare esclusivamente on-line, riproduce le informazioni richieste nell'allegato D1 al bando concorso. Il sistema salva automaticamente il modulo redatto ad ogni cambiamento di pagina, pertanto l'estratto della documentazione di servizio potrà essere compilato anche in momenti successivi. Gli estratti della documentazione di servizio parzialmente compilati risulteranno avere lo stato di compilazione in "bozza";

(4) compilata l'ultima pagina del modulo e selezionato il tasto "*invia*" si considera conclusa la fase di compilazione dell'estratto della documentazione di servizio che risulterà nello stato di compilazione "in acquisizione".

Completata la compilazione del modulo, il Comando dovrà:

- nelle more dell'acquisizione, scaricare la copia in formato .pdf dell'estratto della  $(5)$ documentazione di servizio tramite il pulsante "Recupera Ricevuta" presente nel menu contestuale "EDR";
- $(6)$ stampare l'estratto  $in$ formato .pdf e farlo firmare dal Comandante dell'Ente/Reparto/Unità Navale e controfirmare dall'interessato.
- scansionare l'estratto della documentazione di servizio (completo delle apposite firme  $(7)$ secondo quanto riportato nel punto 6.);
- $(8)$ accedere alla scheda on-line ed allegare la scansione dell'estratto della documentazione di servizio firmato tramite il pulsante "carica allegato";
- verificare che il sistema confermi la conclusione della procedura di compilazione  $(9)$ dell'estratto della documentazione di servizio e attestazione dei requisiti constatando che lo stato di compilazione riporti la voce "concluso".
- C. Nell'eventualità di candidati collocati in congedo in data successiva alla presentazione della domanda e prima della pubblicazione delle citate graduatorie di merito relative alla prova di selezione a carattere culturale, logico-deduttivo e professionale, il Comando di Corpo è, comunque, tenuto ad effettuare le sopracitate operazioni.

L'estratto della documentazione di servizio potrà essere integrato/modificato sino al momento del primo invio a sistema. Per successive integrazioni/correzioni dovrà essere contattata la Direzione Generale per il Personale Militare (r1d2s2@persomi.difesa.it) che potrà autorizzare le correzioni/integrazioni necessarie da parte del Comando interessato sbloccando la scheda già inviata. Per poter autorizzare l'integrazione è necessario che i Comandi interessati alleghino la documentazione probante della modifica richiesta. Estratti della documentazione di servizio inviati con qualsiasi mezzo, anche telematico, diverso da quello sopra indicato non saranno presi in considerazione.

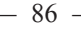

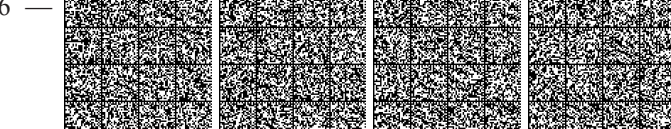